# **INTEGRA**

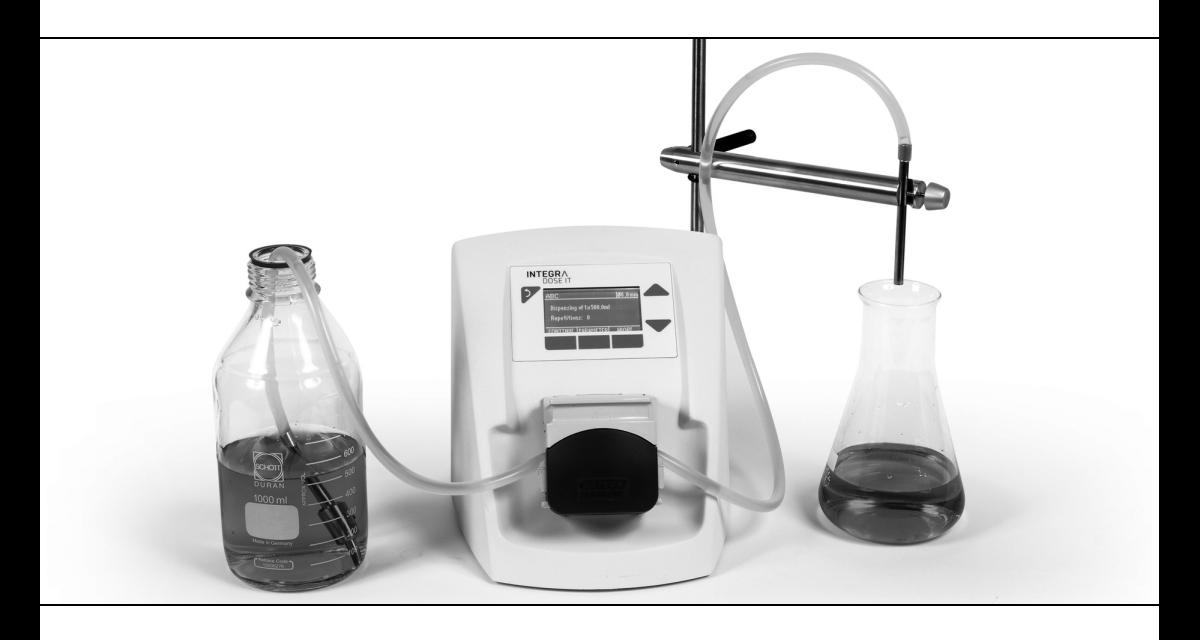

 **DOSE IT** Bedienungsanleitung

171250\_V12

# **Declaration of conformity**

# **INTEGRA Biosciences AG – 7205 Zizers, Switzerland**

declares on its own responsibility that the device

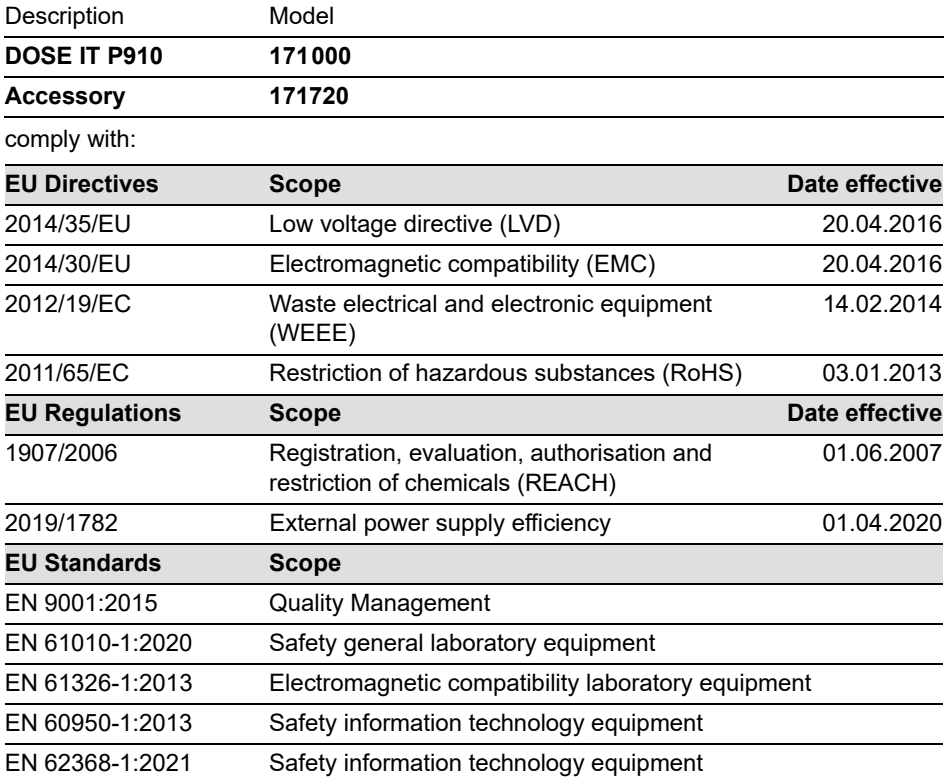

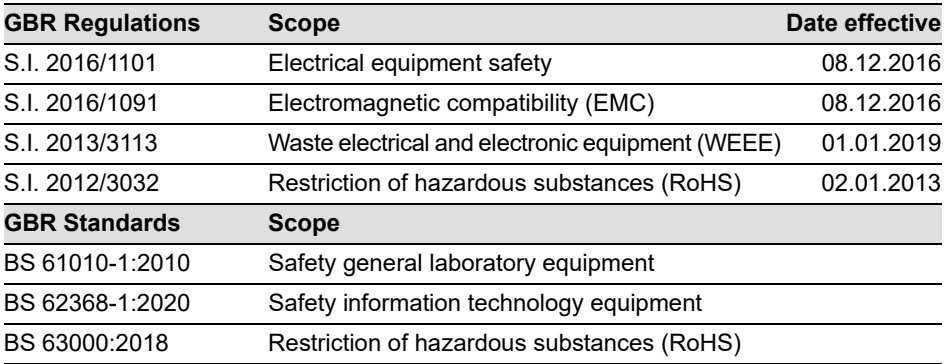

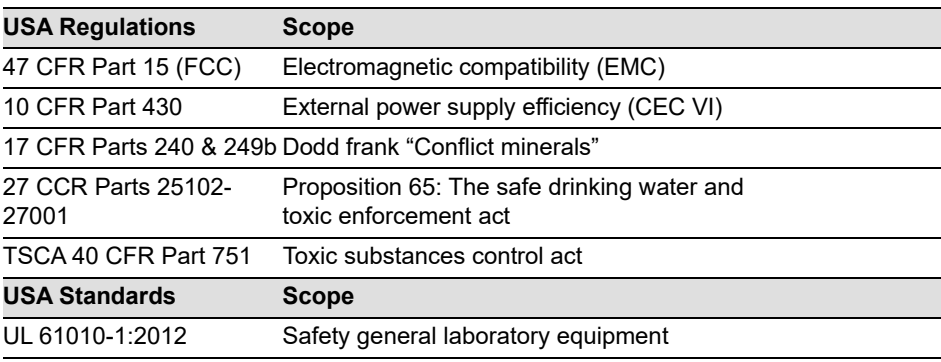

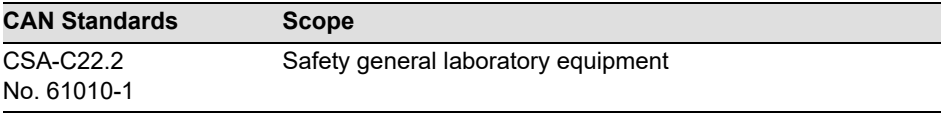

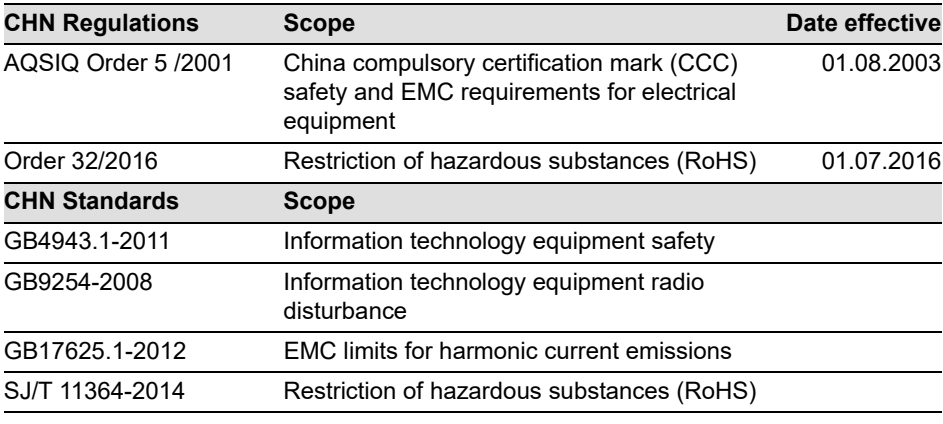

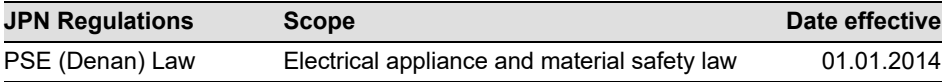

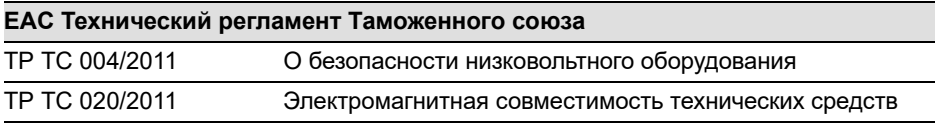

Zizers, April 11, 2022

dus.

Urs Hartmann CEO

D. Bail

Daniel Bächi Head of Corporate Quality

# **Inhaltsverzeichnis**

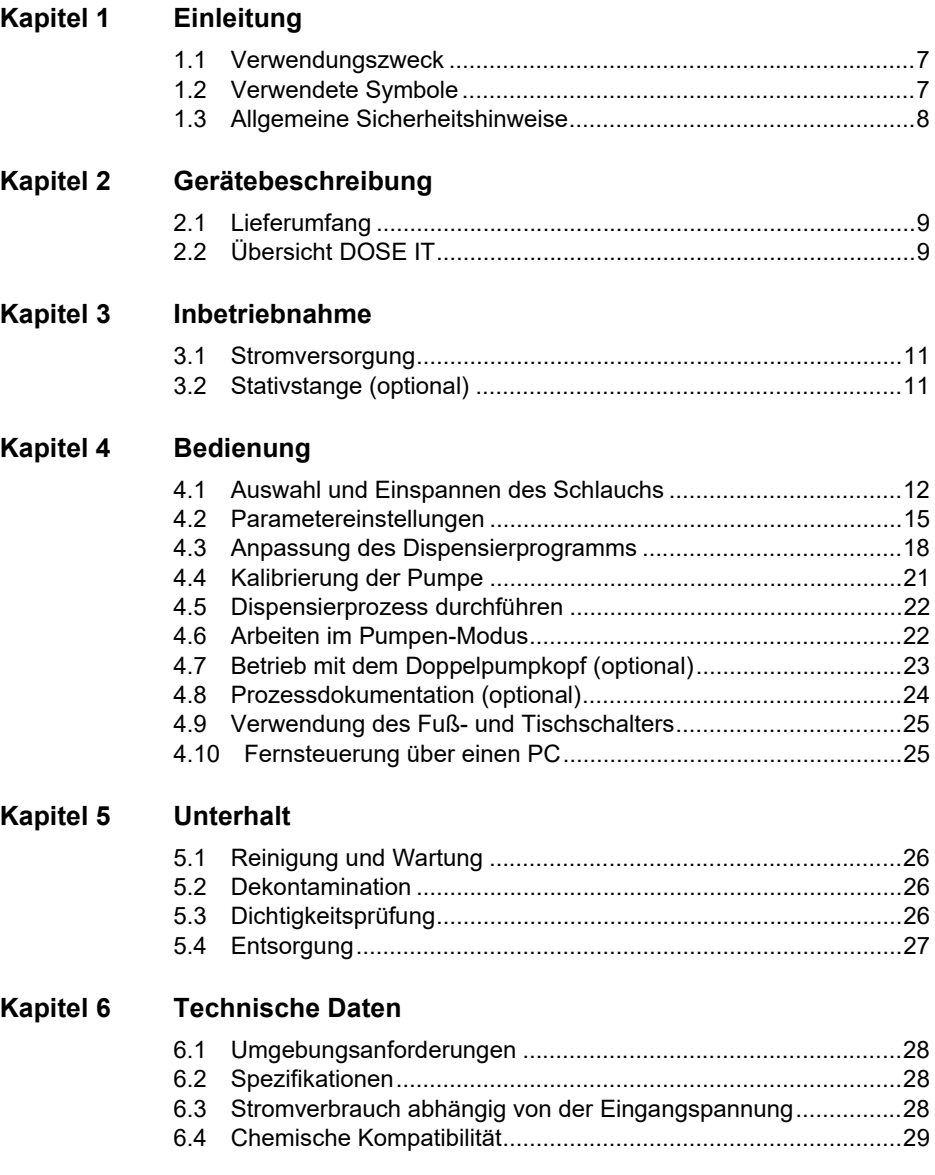

#### **Kapitel 7** Zubehör und Verbrauchsmaterial

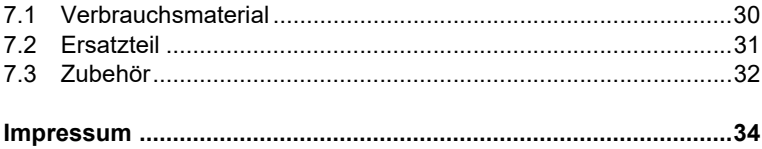

# <span id="page-6-0"></span>**1 Einleitung**

#### <span id="page-6-1"></span>**1.1 Verwendungszweck**

Dies ist ein universelles Laborgerät. Jede Verwendung dieses Geräts in einem medizinischen oder IVD-Umfeld liegt in der alleinigen Verantwortung des Benutzers.

Die programmierbare Peristaltikpumpe DOSE IT ist für das Pumpen und die Dispensierung von Flüssigkeiten im Volumenbereich von 0,1 ml bis 9999 ml unter Verwendung von Silikonschläuchen konzipiert.

Wird die DOSE IT in einer Weise benutzt, die von INTEGRA nicht spezifiziert ist, kann der Schutz, den die DOSE IT bietet, beeinträchtigt werden.

#### <span id="page-6-2"></span>**1.2 Verwendete Symbole**

Dieses Handbuch weist mit den folgenden Symbolen spezifisch auf die Restgefahren hin.

#### **1.2.1 Gefahrenhinweise in dieser Bedienungsanleitung**

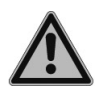

#### **WARNUNG**

*Das Sicherheitszeichen weist auf Gefährdungen hin, die zu Verletzungen oder Tod führen können. Ebenso bestehen Gefahren für Maschine, Material und Umwelt. Befolgen Sie unbedingt die entsprechenden Vorsichtsmassnahmen.*

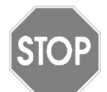

#### *VORSICHT*

*Das Symbol warnt vor möglichen Materialschäden oder Datenverlust in einer Mikroprozessorsteuerung. Anweisungen befolgen.*

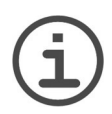

#### *HINWEIS*

*Dieses Symbol kennzeichnet wichtige Hinweise zur korrekten Bedienung des Gerätes und zur Arbeitserleichterung.*

#### **1.2.2 Gefahrenhinweise auf dem Gerät**

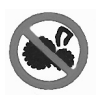

*DREHENDE ZAHNRÄDER Risiko, die Finger einzuquetschen.*

#### <span id="page-7-0"></span>**1.3 Allgemeine Sicherheitshinweise**

Die DOSE IT entspricht dem Stand der Technik, den anerkannten Sicherheitsregeln und ist betriebssicher. Die DOSE IT darf nur in einwandfreiem Zustand unter Beachtung dieser Bedienungsanleitung betrieben werden.

Vom Gerät können Restgefahren ausgehen, wenn es von ungeschultem Personal unsachgemäss eingesetzt oder bedient wird. Jede Person, die mit der Bedienung der DOSE IT beauftragt ist, muss diese Bedienungsanleitung und insbesondere die Sicherheitshinweise gelesen und verstanden haben oder von Vorgesetzten so eingewiesen worden sein, dass sie das Gerät gefahrlos bedienen kann.

Bitte beachten Sie die Gefahrenhinweise am Gerät.

Nehmen Sie keine Umbauten und Veränderungen am Gerät vor.

Unabhängig von den hier aufgeführten Sicherheitshinweisen sind zusätzlich geltende Bestimmungen und Vorschriften der Berufsgenossenschaften, des Gesundheitsamtes und der Gewerbeaufsicht, z. B. GLP, GMP, FDA, zu beachten.

Bitte besuchen Sie regelmäßig unsere Internetseite [www.integra-biosciences.com](https://www.integra-biosciences.com/de/downloadbereich) für neueste Informationen über die REACH-klassifizierten Chemikalien, die in unseren Produkten erhalten sind.

# <span id="page-8-0"></span>**2 Gerätebeschreibung**

#### <span id="page-8-3"></span><span id="page-8-1"></span>**2.1 Lieferumfang**

- DOSE IT P910 Peristaltikpumpe
- Silikonschlauch, autoklavierbar, 4 mm Innendurchmesser (ID)
- 2x Ansaugtülle/Dispensierstück 10 cm, Edelstahl, 4 mm ID, ein Ende gekerbt
- Ansaugtülle 35cm, Edelstahl, 4 mm ID, ein Ende gekerbt
- Schlauchmuffe
- Pipetten-Schlauchanschluss
- AC Adapter
- Bedienungsanleitung

#### <span id="page-8-2"></span>**2.2 Übersicht DOSE IT**

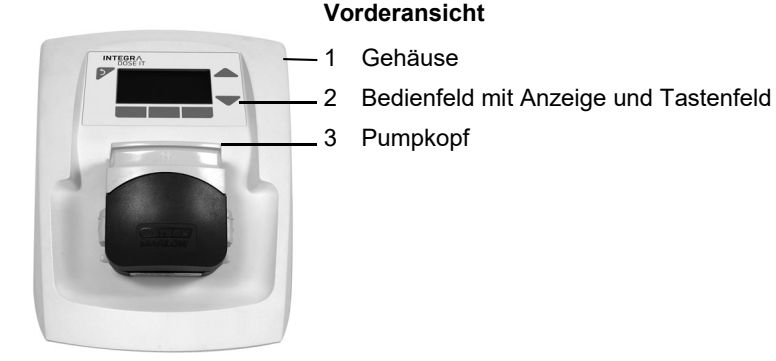

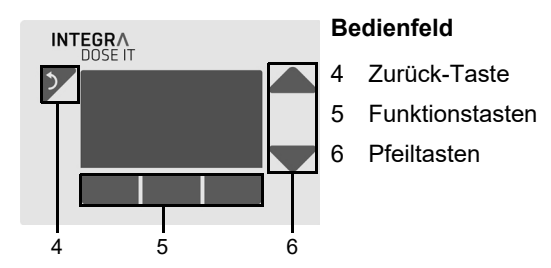

www.integra-biosciences.com 9

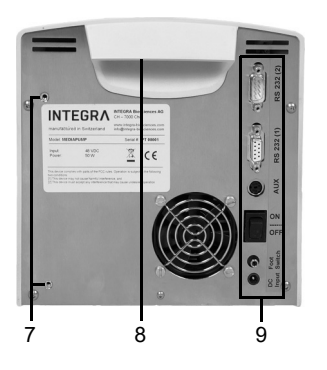

#### **Hinteransicht**

- <span id="page-9-0"></span>7 Schraubgewinde zur Fixierung der Stativstange
- 8 Handgriff
- 9 Schnittstellen und Hauptschalter (siehe unten)

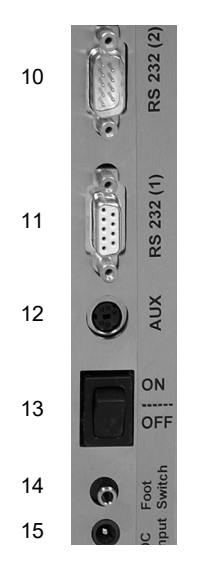

#### **Schnittstellen und Hauptschalter**

- 10 RS-232 Schnittstelle für den Anschluss eines seriellen **Druckers**
- 11 RS-232 Schnittstelle für den Serviceanschluss
- 12 AUX Anschluss für eine zweite DOSE IT
- 13 Netzschalter
- 14 Anschluss für den Fußschalter, Tischschalter, MEDIA-JET oder externen Relaiskontakt (potentialfrei, normalerweise offen, 3,5 mm Klinkenstecker) zur Fernsteuerung
- 15 Fassung für den Stromanschluss

# <span id="page-10-0"></span>**3 Inbetriebnahme**

Die DOSE IT ist eine gebrauchsfertige Peristaltikpumpe, die nur einen minimalen Installationsablauf benötigt. Sie sollte auf einer ebenen Fläche, in einer trockenen und staubfreien Umgebung aufgestellt werden.

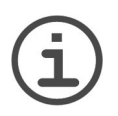

#### *HINWEIS*

Vor der Installation ist der Packungsinhalt mit der Liste ["2.1 Lieferumfang" auf](#page-8-3) [Seite 9](#page-8-3) *zu vergleichen. Sollte etwas fehlen oder ein falsches Teil gefunden werden, wenden Sie sich an ihren lokalen INTEGRA Biosciences Vertreter.*

#### <span id="page-10-1"></span>**3.1 Stromversorgung**

Stecken Sie das AC Adapterkabel in die DOSE IT Netzanschlussfassung und verbinden Sie es mit dem Stromnetz.

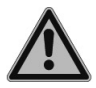

#### *WARNUNG*

*Die Stromspannung muss den Anforderungen des AC Adapters entsprechen:*

*100* –*240 VAC, 50* – *60 Hz.*

#### <span id="page-10-2"></span>**3.2 Stativstange (optional)**

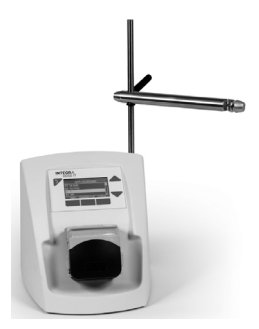

Fixieren Sie die Stativstange mit den zwei Schrauben unter Zuhilfenahme eines Kreuzschraubenziehers an der Geräterückseite, siehe ["Schraubgewinde zur Fixierung der](#page-9-0) [Stativstange" auf Seite 10.](#page-9-0)

Montieren Sie den Füllarm an die Stativstange und klemmen Sie ihn mit dem Spannhebel ein, damit er sich während des Dispensierens nicht bewegt.

# <span id="page-11-0"></span>**4 Bedienung**

Die DOSE IT arbeitet auf verschiedene Arten: DISPENSIEREN gibt ein definiertes Volumen in Behälter ab und PUMPEN pumpt kontinuierlich Flüssigkeiten. Zusätzlich kann eine kundenspezifische Anwendung programmiert werden (Software Version 2.0 und höher).

#### <span id="page-11-1"></span>**4.1 Auswahl und Einspannen des Schlauchs**

#### **4.1.1 Schlauchauswahl**

Der Pumpkopf der DOSE IT ist mit Schläuchen verschiedener Größen kompatibel. Dies erlaubt dem Benutzer, einen großen Bereich an Dosiervolumina zu dispensieren. Die Wahl der Schläuche hängt von den Anforderungen an Geschwindigkeit und Präzision der Dosierung ab. Je größer der Schlauchinnendurchmesser (ID), desto schneller, aber weniger genau ist die Dispensierung. Als Anhaltspunkt für die Auswahl des geeigneten Schlauchinnendurchmessers sind typische Volumen- und Geschwindigkeitswerte für verschiedene Schlauchgrößen in Tabelle 1 aufgeführt.

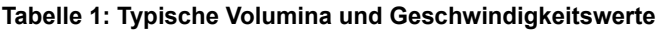

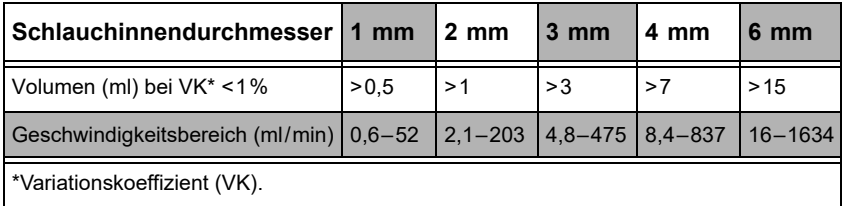

Die Präzision in Tabelle 1 wird als Variationskoeffizient (VK) ausgedrückt und beschreibt den Streubereich der einzelnen Dispensen relativ zum Mittelwert. Um mit VK <1 % zu dispensieren, suchen Sie in der Tabelle das gewünschte Dosiervolumen (z. B. 5 ml, d.h. >3 ml) und lesen Sie den geeigneten Schlauch-ID ab (z. B. 3 mm).

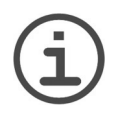

#### *HINWEIS*

*Die angezeigten Volumenwerte beziehen sich auf die spezifische Reproduzierbarkeit und nicht auf die tatsächlichen Grenzen des Systems. Die Werte wurden experimentell für Flüssigkeiten mit einer Viskosität von Wasser (1 mPa s bei 20 °C) bestimmt und können je nach Aufbau leicht variieren. Für Flüssigkeiten einer anderen Viskosität muss die Geschwindigkeit empirisch bestimmt werden, mit der bei gegebenem Schlauchdurchmesser eine optimale Präzision (VK < 1%) erreicht werden kann, z. B. für eine 50%ige Zuckerlösung mit der Hälfte der maximalen Geschwindigkeit beginnen.*

Die Kompatibilität mit dem Pumpkopf und die spezifische Reproduzierbarkeit kann nur mit den originalen INTEGRA Biosciences Schläuchen garantiert werden.

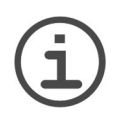

#### *HINWEIS*

*Schläuche mit 8 mm Innendurchmesser werden nur für die Programmart* "Pumpen" empfohlen (aus Gründen der Genauigkeit, Tropfen zwischen den Aliquoten und Rückflüsse im Schlauch könnten problematisch sein).

#### **4.1.2 Einspannen des Schlauches im Pumpkopf**

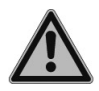

#### *WARNUNG*

*Die DOSE IT immer ausschalten, wenn der Schlauch eingespannt oder am offenen Pumpkopf hantiert wird.*

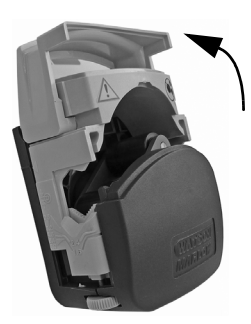

1 Pumpkopf öffnen

2 Schlauchklemmen einstellen

Die eingekerbten, V-förmigen Schlauchklemmen müssen auf beiden Seiten justiert werden um sicherzustellen, dass die Schläuche nicht abrutschen, wenn sich der Rotor bewegt. Die Schlauchklemmen werden eingestellt, indem die Fingerschrauben auf den Schlauchdurchmesser eingestellt werden.

#### *VORSICHT*

**SIO** 

*Die Schlauchklemmen nicht gemäß der Skala an der Pumpkopfseite einstellen, weil die Schläuche dadurch unnötigerweise gequetscht und beschädigt werden könnten. Ebenso wird die Pumpgenauigkeit vermindert. Verwenden Sie stattdessen die Einstellungen, die in Tabelle 2 beschrieben sind.*

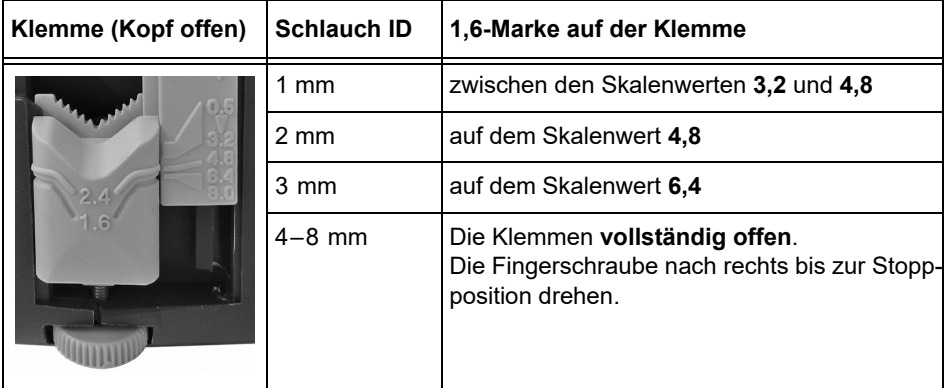

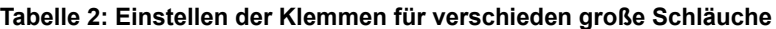

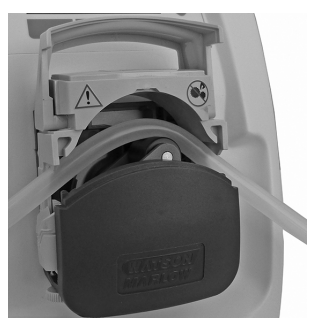

3 Den Schlauch einsetzen

Legen Sie den Schlauch zentriert über die Rollen, so dass er auf beiden Seiten über den Pumpkopf und die Klemmen hinausragt. Schließen Sie den Pumpkopf und stellen Sie sicher, dass der Schlauch ungehindert aus dem Pumpkopf hinausragt und nach unten zeigt. Der Schlauch darf nicht nach oben, hinten oder vorne gebogen sein.

#### <span id="page-13-0"></span>**4.1.3 Anschluss des Dispensierstücks und der Ansaugtülle**

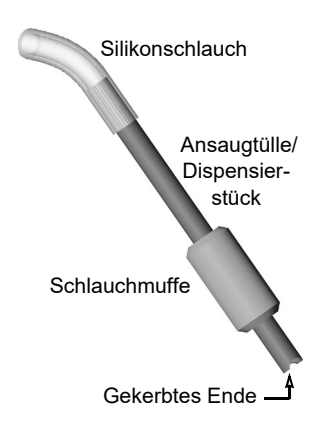

Die Ansaugtülle bzw. das Dispensierstück, die/das mit der DOSE IT geliefert wird, erleichtert den Dosierprozess und passt auf das Ende der Schläuche. Die Ansaugtülle ist an einem Ende eingekerbt, um den ungehinderten Eintritt der Flüssigkeit in den Schlauch zu ermöglichen. Stellen Sie sicher, dass das gekerbte Ende der Ansaugtülle nicht in den Silikonschlauch gesteckt wird.

Die Schlauchmuffe kann entweder auf die Ansaugtülle geschraubt werden, um sie zu beschweren, oder an das Dispensierstück als Abstandhalter, wenn es mit einer Klemme gebraucht wird.

#### <span id="page-14-0"></span>**4.2 Parametereinstellungen**

#### **4.2.1 Geräteparameter**

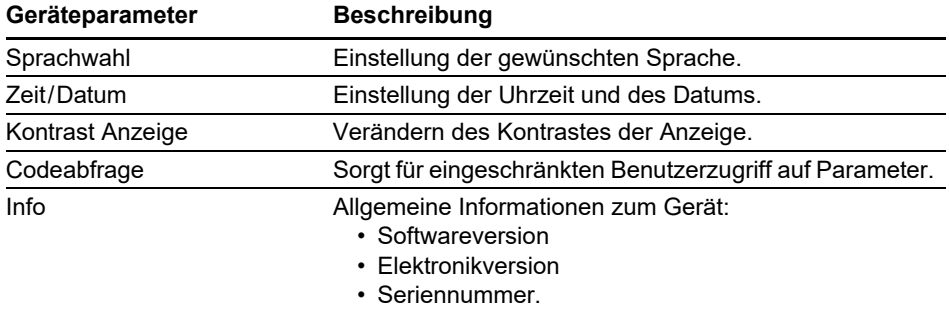

#### <span id="page-14-1"></span>**4.2.2 Programmparameter**

Einige der beschriebenen Parameter werden nicht in jeder Programmart angezeigt.

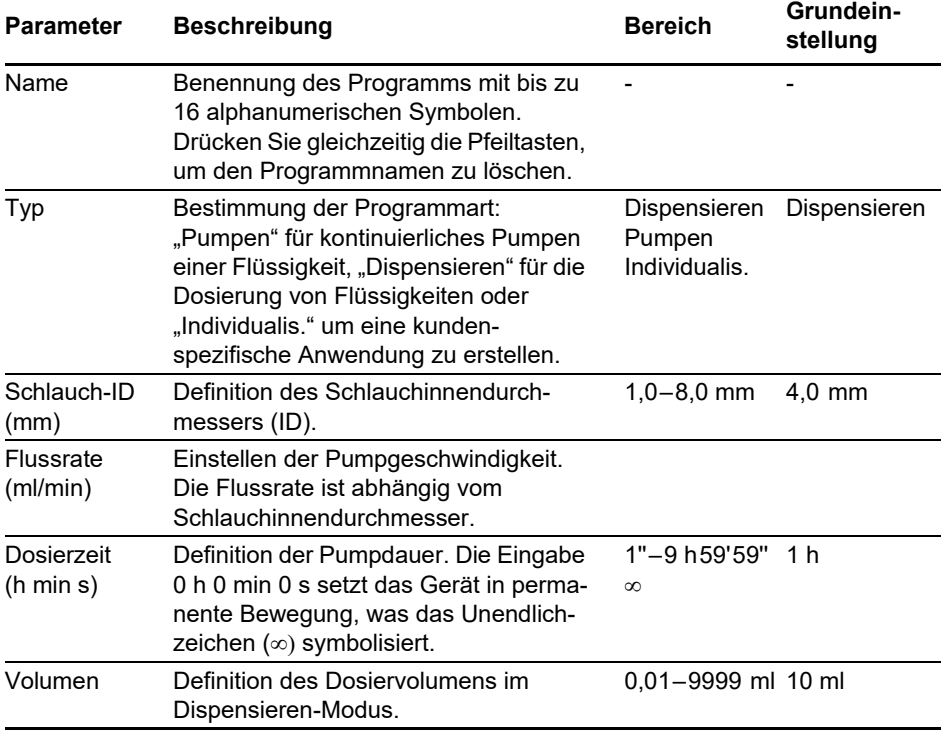

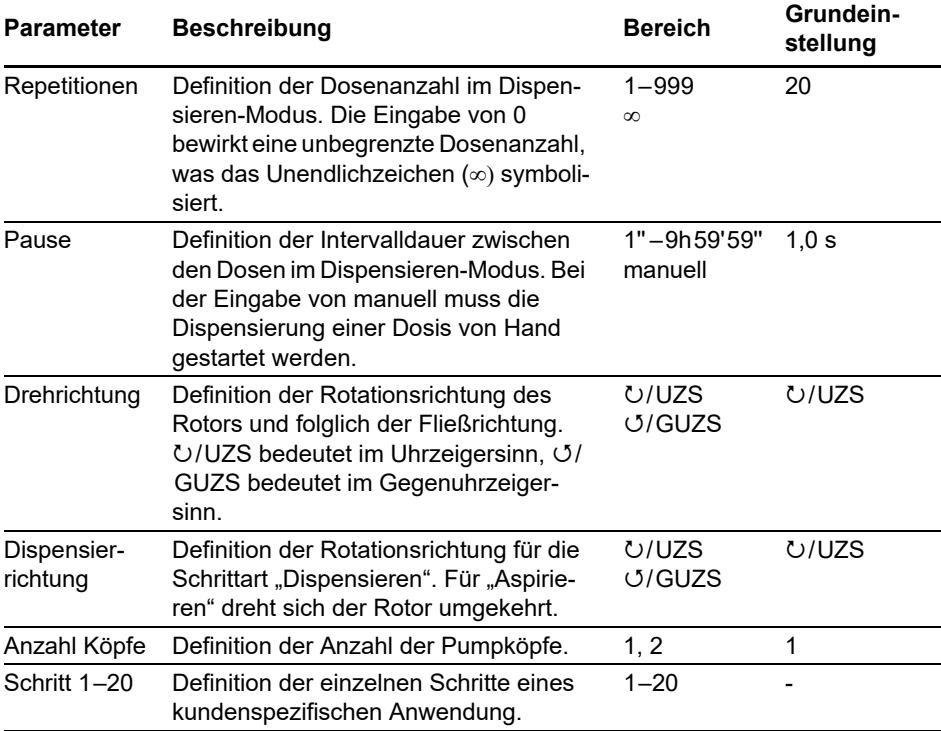

#### **Programmart "Individualisiert"**

Die Programmart "Individualis" ermöglicht, ein kundenspezifische Anwendung zu programmieren, bestehend aus bis zu 20 Einzelschritten:

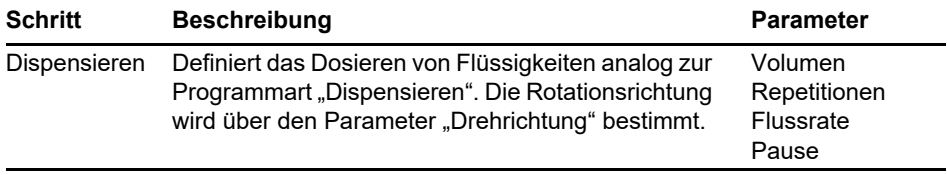

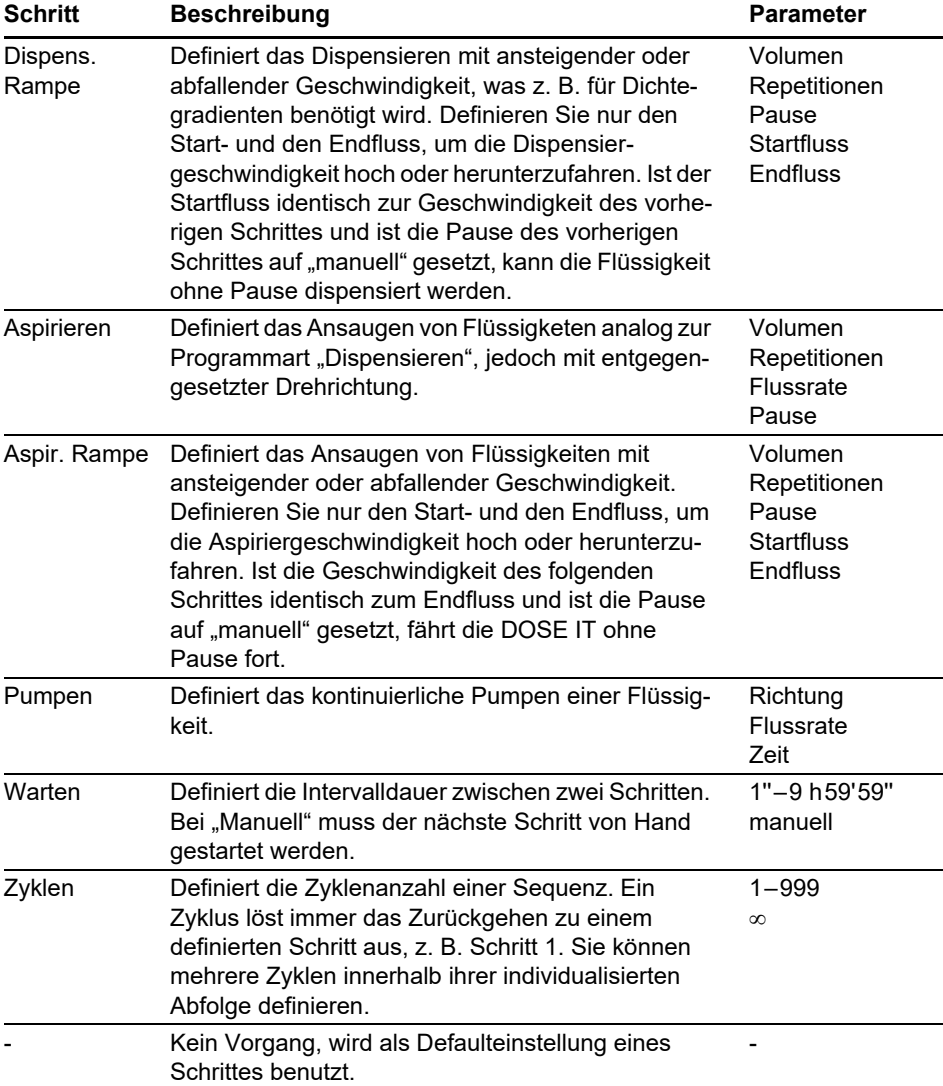

#### <span id="page-17-0"></span>**4.3 Anpassung des Dispensierprogramms**

#### **4.3.1 Sprachwahl**

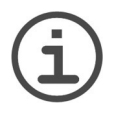

#### *HINWEIS*

*Die Bedienung der DOSE IT ist am einfachsten, wenn man die Anweisungen auf dem Bildschirm befolgt. Wählen Sie bitte die Sprache, mit der Sie am besten vertraut sind.*

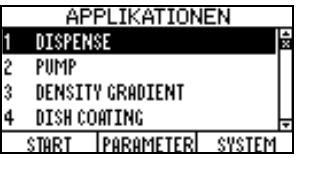

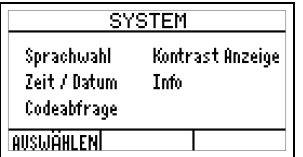

- 1 Schalten Sie die DOSE IT durch Drücken des Netzschalters auf der Rückseite an. Das APPLIKATIONEN-Fenster erscheint. Die ersten vier Programme sind bereits mit Standardwerten vordefiniert.
- 2 Drücken Sie SYSTEM, um zum SYSTEM-Fenster zu gelangen. Wählen Sie im SPRACHWAHL-Menü die gewünschte Sprache aus. Im SYSTEM-Fenster können ebenso die Kontrastanzeige, das Datum, die Zeit und der Zugangscode eingestellt werden

#### **4.3.2 Codeabfrage**

Die Einstellungen der Geräte- und Programm-Parameter für die DOSE IT können durch einen Code geschützt werden, vorausgesetzt, diese Option ist aktiviert (Codeabfrage "EIN"). Bevor Veränderungen an Parametern vorgenommen werden können, muss ein Zugangscode eingegeben werden. Ein Standard-Benutzer kann nur definierte Programme starten.

Öffnen Sie das Fenster ZUGANGSCODE und geben Sie den Standard-Zugangscode "3473" ein. Drücken Sie dazu so lange die entsprechende Taste, bis die korrekte Nummer auf dem Bildschirm erscheint. Drücken Sie die ZURÜCK-Taste.

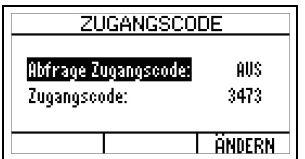

- 1 Wählen Sie die Zeile "Abfrage Zugangscode" und drücken Sie ÄNDERN. Verwenden Sie die Pfeiltasten, um "Abfrage Zugangscode: EIN" auszuwählen und drücken Sie SPEICHERN.
- 2 Um den Zugangscode zu ändern, wählen Sie diese Zeile und drücken Sie ÄNDERN.

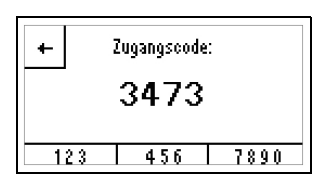

3 Ändern Sie den Standard-Zugangscode, falls erforderlich, auf Ihren persönlichen Code um. Geben Sie die Zahlen über die Pfeiltasten ein und navigieren Sie mithilfe der Funktionstasten zu den jeweiligen Stellen  $(\leftarrow, \rightarrow)$ . Bewahren Sie diesen Code an einem sicheren Ort auf. Drücken Sie SPEICHERN.

#### **4.3.3 Dispensierparameter einstellen**

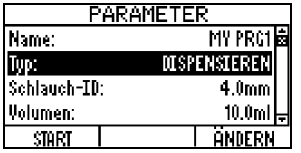

- 1 Drücken Sie die ZURÜCK-Taste, um das SYSTEM-Fenster zu verlassen und zum APPLIKATIONEN-Fenster zurückzukehren. PARAMETER drücken, um das hinterlegte Programm anzupassen.
- 2 Wählen Sie mit den Pfeiltasten die aufgeführten Parameter aus. Drücken Sie ÄNDERN, um die gewünschten Parameter einzustellen.

Alle Parameter und ihre Werte sind unter ["4.2.2 Programmparameter" auf Seite 15](#page-14-1) beschrieben.

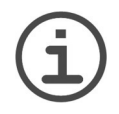

#### *HINWEIS*

*Die DOSE IT kann 20 Programme speichern; alle können anwendungsspezifisch eingestellt werden.*

#### **4.3.4 Ein kundenspezifisches Programm definieren**

Das folgende Beispiel eines kundenspezifischen Programms kann benutzt werden, um 10 Dichtegradientenröhrchen zu füllen. Das sorgfältige, kontinuierliche Dispensieren verhindert das Vermischen der Schichten.

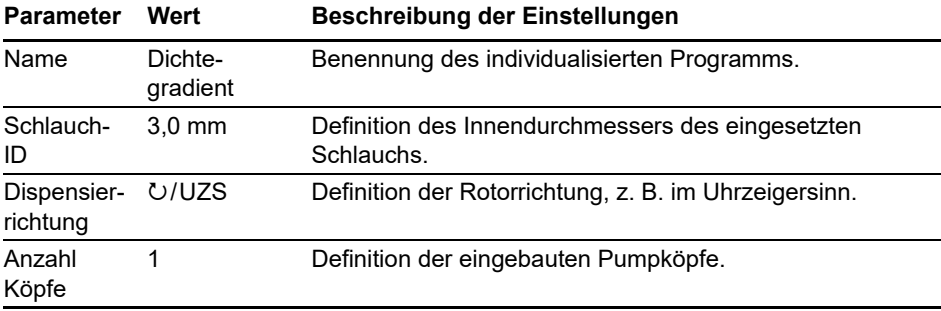

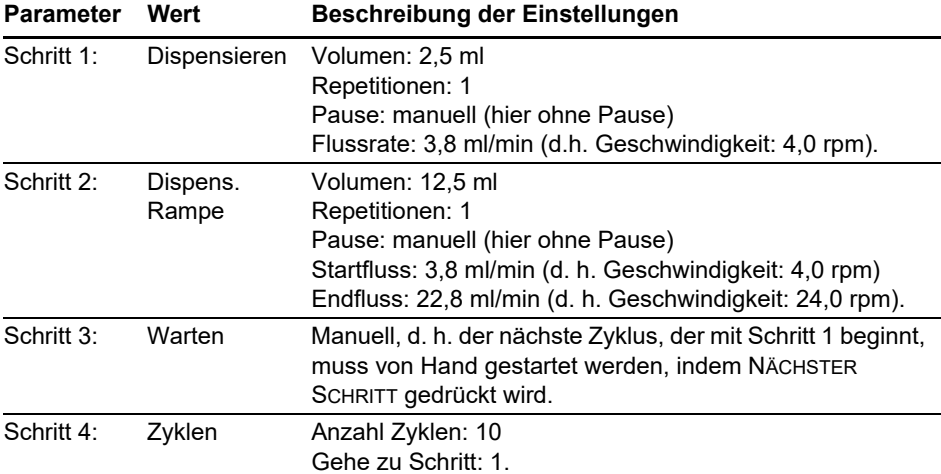

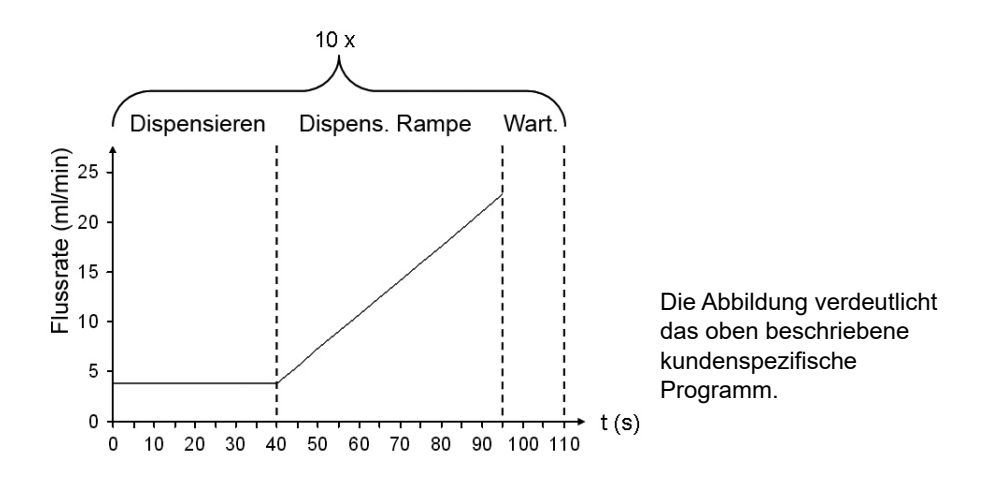

#### <span id="page-20-0"></span>**4.4 Kalibrierung der Pumpe**

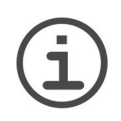

#### *HINWEIS*

*Der Kalibrierungsprozess stellt die Pumpe auf eine genaue Dosierung ein. Die Dosierung der Pumpe ist vom Innendurchmesser des Schlauchs abhängig. Deshalb ist eine Kalibrierung für Schläuche mit verschiedenen Innendurchmessern nötig. Ebenso ist die Pumpe nach Wechsel der zu dispensierenden Flüssigkeit zu kalibrieren. Um die Pumppräzision aufrecht zu erhalten, wird empfohlen, die Pumpe in regelmäßigen Abständen zu kalibrieren.*

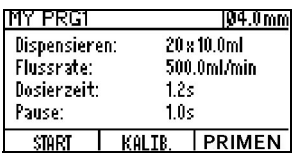

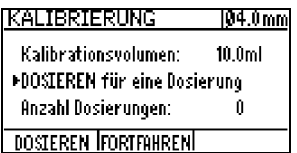

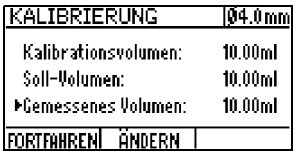

- 1 Wählen Sie ein Programm aus und drücken Sie START, um in das Programmfenster zu gelangen. Stellen Sie das Ende der Ansaugtülle in die zu dispensierende Flüssigkeit und drücken Sie PRIMEN, um den Schlauch mit Flüssigkeit ohne Luftblasen zu füllen.
- 2 Drücken Sie die KALIB.-Taste, um in das Kalibrierungsfenster zu gelangen und mit DOSIEREN eine Kalibrierungsprobe zu erhalten. Durch wiederholtes Drücken der DOSIEREN-Taste können bis zu zehn solcher Dosierungsproben erhalten werden, was den Meßfehler reduziert.
- 3 Nachdem eine oder mehrere Kalibrierungsproben dispensiert und gemessen wurden, drücken Sie die FORTFAHREN-Taste und geben Sie das gemessene Volumen über die ÄNDERN-Taste ein. Beenden Sie mit FORTFAHREN den Kalibrierungsvorgang.

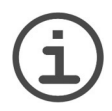

#### *WICHTIGER HINWEIS*

*Der Kalibrierwert wird für jedes der 20 speicherbaren Programme gespeichert. Deshalb müssen alle 20 Programme kalibriert werden, auch wenn der Innendurchmesser des Schlauches gleich bleibt. Innerhalb jedes Programms wird nur der letzte Kalibrierwert gespeichert. Folglich ist eine Neukalibrierung immer erforderlich, sobald sich die Viskosität der zu pumpenden Flüssigkeit, die Fliessgeschwindigkeit oder der Schlauchinnendurchmesser ändern.*

*Jeder Schritt eines kundenspezifischen Programms muss separat kalibriert werden.*

### <span id="page-21-0"></span>**4.5 Dispensierprozess durchführen**

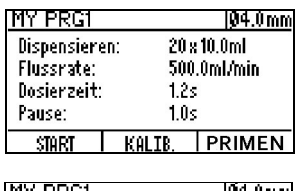

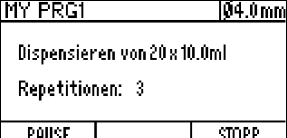

1 Wählen Sie im APPLIKATIONEN-Fenster ein Programm aus und drücken Sie START, um in das Programmfenster zu gelangen. Drücken Sie PRIMEN, um den Schlauch mit Flüssigkeit zu füllen und, falls nötig, KALIBRIEREN.

Zum Beginnen START drücken.

- 2 Während der Dispensierung gibt es zwei Möglichkeiten, den Vorgang zu unterbrechen:
	- PAUSE der Vorgang wird nach Dispensieren der laufenden Dosis unterbrochen.
	- STOPP der Vorgang wird sofort unterbrochen.

Nach der Unterbrechung kann der Vorgang entweder fortgeführt, abgebrochen oder es können Parameter geändert werden (letzteres nicht möglich für eine kundenspezifische Anwendung). Wurden Parameter geändert, wird der Benutzer vor Verlassen des Programmes gefragt, ob er die Änderungen speichern oder verwerfen möchte.

Die Beendigung eines Programms wird durch einen Piepston und eine Bildschirmmeldung angekündigt.

#### <span id="page-21-1"></span>**4.6 Arbeiten im PUMPEN-Modus**

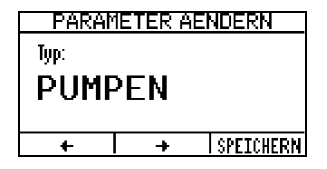

Ist ein kontinuierliches Pumpen anstelle der Dispensierung gewünscht, ist die Taste PARAMETER zu drücken und der Typ von DISPENSIEREN auf PUMPEN zu ändern. Um andere Parameter einzustellen, folgen Sie den Anweisungen unter ["4.2.2 Programmparameter" auf](#page-14-1) [Seite 15](#page-14-1).

Der Kalibrierungsvorgang im PUMPEN-Modus arbeitet wie oben beschrieben. Es ist zu beachten, dass das Kalibriervolumen im Kalibrierungsfenster angezeigt wird und in Abhängigkeit von der Schlauchgröße und der gewählten Fließgeschwindigkeit variiert.

Um das Pumpprogramm zu verwenden, folgen Sie den Bildschirmanweisungen. Beachten Sie, dass die Fließgeschwindigkeit mit den Pfeiltasten geändert werden kann, ohne das Pumpen zu unterbrechen (nicht möglich für eine kundenspezifische Anwendung).

#### <span id="page-22-1"></span><span id="page-22-0"></span>**4.7 Betrieb mit dem Doppelpumpkopf (optional)**

Wenn schnell große Volumina dispensiert werden sollen, kann die DOSE IT zusammen mit einem Doppelpumpkopf und dem zugehörigen 8 mm ID Schlauchset (171 088) benutzt werden. Die Konfiguration mit einem Doppelpumpkopf reduziert die **Fließvibration** 

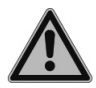

#### *WARNUNG*

*Bevor die Doppelpumpkopfkonfiguration eingebaut wird, muss die DOSE IT ausgeschaltet sein.*

*Achten Sie beim Einbau des Pumpkopfes auf dessen scharfe Kanten, ebenso beim Öffnen und Schließen des ersten Pumpkopfes, um den Schlauch einzulegen.* 

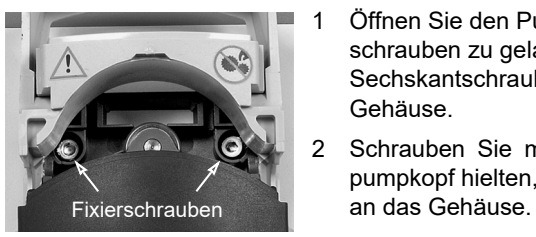

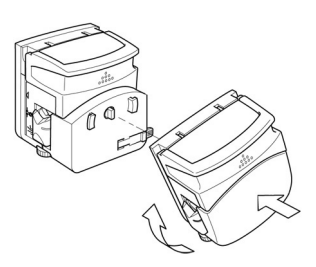

- 1 Öffnen Sie den Pumpkopf, um an die zwei Fixierschrauben zu gelangen, und schrauben Sie mit einem Sechskantschraubenschlüssel #3 den Pumpkopf vom Gehäuse.
- 2 Schrauben Sie mit den Schrauben, die den Originalpumpkopf hielten, den Erweiterungspumpkopf (171 090)
- 3 Die zwei Pumpköpfe werden zusammengebaut, indem der Originalpumpkopf am Erweiterungspumpkopf befestigt wird. Fixieren Sie den Originalpumpkopf durch Drehen im Uhrzeigersinn und stellen Sie sicher, dass er mit einem hörbaren Klick einrastet.

Wichtig: Die Rollen der beiden Pumpköpfe müssen gegenphasig stehen, damit eine starke Überlastung des Motors (Drehmomentgrenzen) vermieden und die Fließvibration reduziert wird.

Beim Einlegen des Schlauchsets (171 088) in den Doppelpumpkopf, dehnen Sie den Schlauch etwas, so dass er im Pumpkopf gestrafft ist (vermeiden eines lockeren, schlaffen Einlegens).

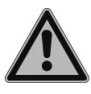

#### *WARNUNG*

*Überprüfen Sie die Y-Stücke des Schlauchsets auf Risse im Glas. Brüchige Y-Stücke können während des Betriebes bersten und dürfen nicht verwendet werden.*

Ändern Sie in den betreffenden Programmen den Parameter "Anzahl Köpfe" bevor Sie die Doppelpumpkopf-Konfiguration benutzen.

#### <span id="page-23-0"></span>**4.8 Prozessdokumentation (optional)**

Das von der DOSE IT durchgeführte Dispensieren und Pumpen kann dokumentiert werden, indem die relevanten Daten entweder auf Papier oder in ein elektronisches Textfile ausgegeben werden. Folgende Daten - hier am Beispiel eines Dispensierprogramms werden aufgezeichnet:

• Zu Prozessbeginn

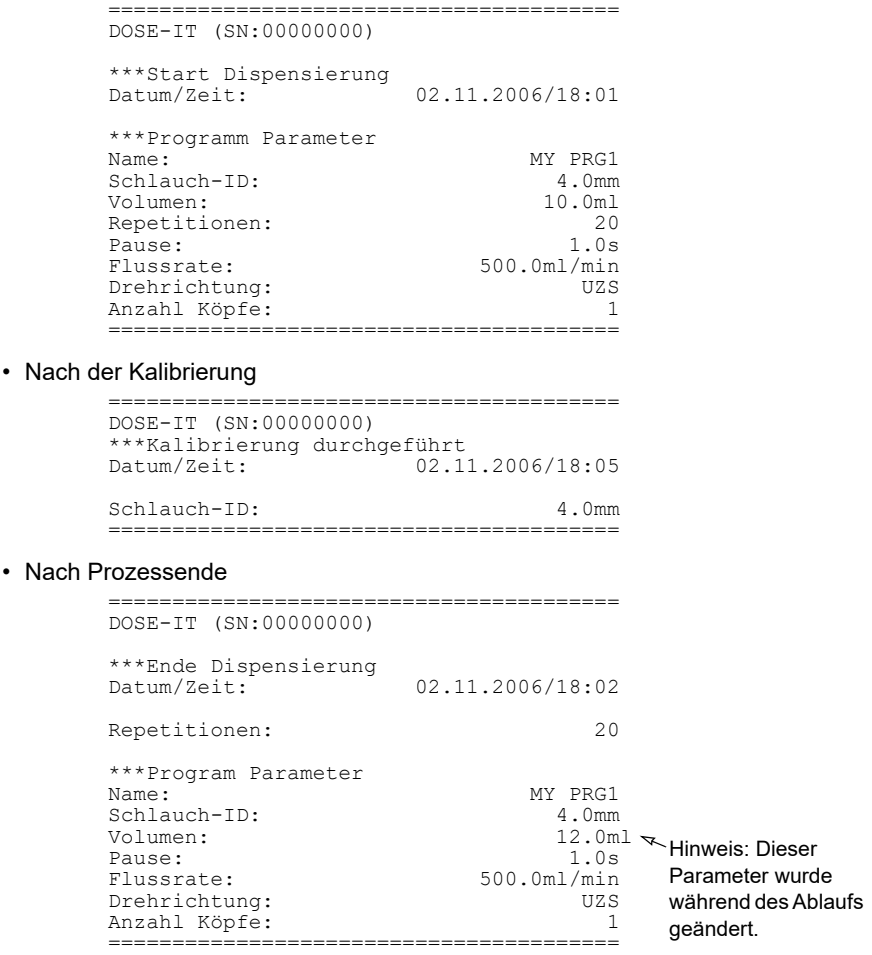

Ist ein Etikettendrucker über die RS-232 (2) Schnittstelle der DOSE IT angeschlossen, wird automatisch auf Papier gedruckt. INTEGRA Biosciences empfiehlt den EPSON TM- U220 Matrixdrucker. Ihr lokaler INTEGRA Händler kann Sie beim Anschluss des Druckers unterstützen.

Um ein elektronisches Textfile zu erzeugen, schließen Sie den PC über ein gekreuztes Buchse-Buchse RS-232 Kabel an die RS-232 (2) Schnittstelle der DOSE IT an und zeichnen Sie die Prozessdaten mit der auf dem PC installierten HyperTerminal Software auf.

#### **RS-232 (2) Schnittstelle-Einstellungen:**

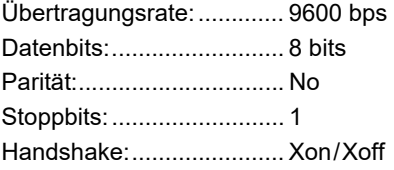

#### <span id="page-24-0"></span>**4.9 Verwendung des Fuß- und Tischschalters**

Der optionale Fußschalter oder Tischschalter kann für die freihändige Bedienung verwendet werden. Es sind keine speziellen Einstellungen erforderlich, schließen Sie einfach einen der Schalter an.

Je nach Programmart und Schritt kann der Schalter anstelle der START-, PAUSE- oder STOP-Taste verwendet werden. Die Tasten funktionieren jedoch weiterhin, auch wenn ein Schalter angeschlossen ist.

Stellen Sie im DISPENSIEREN-Modus den Parameter PAUSE auf manuell. Der erste Pedal- /Tastenimpuls startet die eingestellte Anzahl von Dosen, der nächste Impuls unterbricht den Prozess usw., bis der Prozess abgeschlossen ist.

Im PUMPEN-Modus startet die Pumpe mit dem ersten Pedal-/Tastenimpuls (=START). Mit dem nächsten Impuls stoppt er (=STOP) und so weiter.

#### <span id="page-24-1"></span>**4.10 Fernsteuerung über einen PC**

Die Fernsteuerung kann durch Simulation des Fußschalters erfolgen, z. B. mit einem PC und einer Ein-/Ausgabeschnittstellenbox, wie oben für den Fußschalter beschrieben.

# <span id="page-25-0"></span>**5 Unterhalt**

#### <span id="page-25-1"></span>**5.1 Reinigung und Wartung**

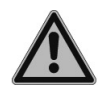

#### *WARNUNG*

*Bevor die Unterhaltsarbeiten ausgeführt werden, muss die DOSE IT stets von der Stromversorgung getrennt werden.*

Ist die DOSE IT beschmutzt, kann sie mit einem Lappen, der mit Seifenwasser oder einer 70 %-igen Ethanollösung befeuchtet ist, gereinigt werden.

Die beweglichen Pumpkopfteile sollten ab und zu auf ihre freie Beweglichkeit hin überprüft werden. Die Rollen sollten gelegentlich mit Teflonschmieröl geschmiert werden. Die Rotorachse läuft auf geschlossenen Lagern, die keine Schmierung benötigen.

Es wird eine regelmäßige Wartung der DOSE IT durch einen qualifizierten Partner von INTEGRA Biosciences empfohlen.

#### <span id="page-25-2"></span>**5.2 Dekontamination**

Alle Teile, die mit Flüssigkeit in Kontakt kommen, können autoklaviert werden. Es wird empfohlen, bei 121°C, 1 bar Überdruck für die Dauer von 20 Minuten zu autoklavieren. Nach ausgiebigem Autoklavieren kann das Silikon brüchig werden. Wechseln Sie die Schläuche aus, wenn sie beschädigt sind.

Wenn die Oberfläche der DOSE IT mit biogefährlichem Material in Berührung gekommen ist, müssen sie nach den Grundsätzen der guten Laborpraxis dekontaminiert werden. Sprühen Sie nie direkt auf das Gerät, sondern wischen Sie die Oberfläche mit einem fusselfreien Tuch ab, das leicht mit einem Desinfektionsmittel befeuchtet ist, und wischen Sie sie direkt nach der Dekontamination trocken. Verwenden Sie niemals Azeton oder andere Lösungsmittel! Beachten Sie die mit den Desinfektionsmitteln mitgelieferten Anweisungen.

Das Gerät kann mit H<sub>2</sub>O<sub>2</sub>-Gas (maximale Konzentration 35 %) 60 Minuten lang dekontaminiert werden.

#### <span id="page-25-3"></span>**5.3 Dichtigkeitsprüfung**

Es wird empfohlen, alle drei Monate oder bei Auftreten von Dosierfehlern eine Dichtigkeitsprüfung durchzuführen. Die Dichtigkeitsprüfung deckt auf, ob ein Schlauch oder der Pumpkopf abgenutzt oder defekt sind.

#### **Vorgehensweise:**

- 1) Spannen Sie einen Silikonschlauch in den Pumpkopf ein.
- 2) Stecken Sie das Dispensierende des Schlauchs deutlich unterhalb der Pumpkopfhöhe in einen Behälter.
- 3) Hängen Sie die Ansaugtülle in die Flüssigkeit und drücken Sie PRIMEN, um den Schlauch luftblasenfrei mit Flüssigkeit zu füllen.
- 4) Halten Sie das Ansaugschlauchende so hoch wie möglich über den Pumpkopf. Das System ist dicht, wenn der Flüssigkeitsstand nicht abfällt und keine Flüssigkeit aus dem unteren Ende austritt.

Ist das System undicht, müssen Sie prüfen, ob der Schlauch oder der Pumpkopf abgenutzt ist:

Wiederholen Sie die Dichtigkeitsprüfung mit einem neuen Schlauch (verwenden Sie nur original INTEGRA-Schläuche, siehe ["7.1 Verbrauchsmaterial" auf Seite 30](#page-29-2)).

- Ist das System nun dicht, war der Schlauch defekt und das Problem ist gelöst.
- Ist das System immer noch undicht, hat der Pumpkopf das Ende seiner Lebensdauer erreicht (e.g. abgenutzte Hebel, mechanisches Spiel) und muss ersetzt werden, siehe ["7.2 Ersatzteil" auf Seite 31](#page-30-1).

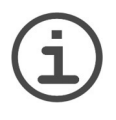

#### *HINWEIS*

*Behelfslösung bis ein neuer Pumpkopf erhältlich ist: Spannen Sie ein Gummiband (5 bis 8 mm breit) um den Pumpkopf, um ihn während des Betriebs geschlossen zu halten. Wiederholen Sie die Dichtigkeitsprüfung, um zu bestätigen, dass die Behelfslösung funktioniert.* 

#### <span id="page-26-0"></span>**5.4 Entsorgung**

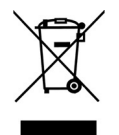

Die DOSE IT darf nicht als unsortierter Restmüll entsorgt werden. Entsorgen Sie die DOSE IT gemäß den in Ihrem Land geltenden Gesetzen und Verordnungen hinsichtlich der Entsorgung von Geräten.

In bestimmten Regionen und Ländern, z.B. in EU-Mitgliedstaaten, ist der Händler verpflichtet, dieses Produkt am Ende seiner Lebensdauer kostenlos zurückzunehmen. Für weitere Informationen kontaktieren Sie bitte Ihren lokalen Händler.

# <span id="page-27-0"></span>**6 Technische Daten**

#### <span id="page-27-1"></span>**6.1 Umgebungsanforderungen**

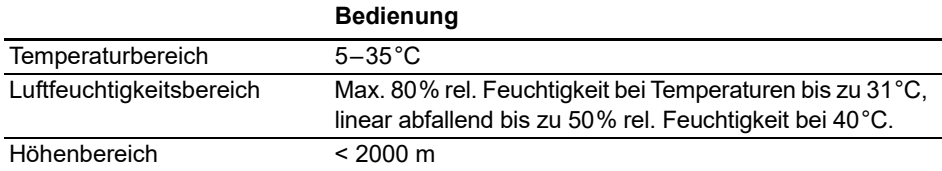

#### <span id="page-27-2"></span>**6.2 Spezifikationen**

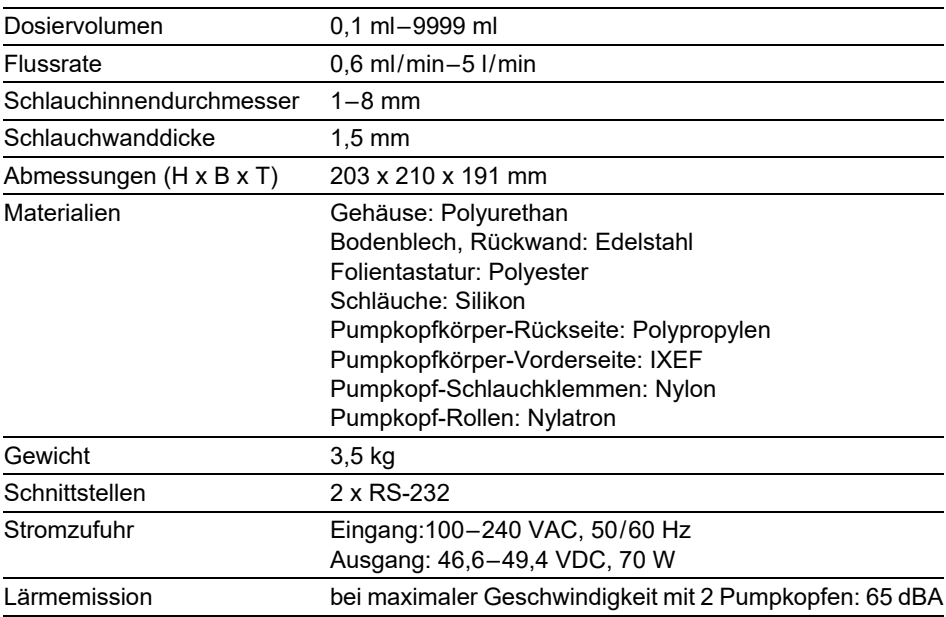

#### <span id="page-27-3"></span>**6.3 Stromverbrauch abhängig von der Eingangspannung**

 $\bar{z}$ 

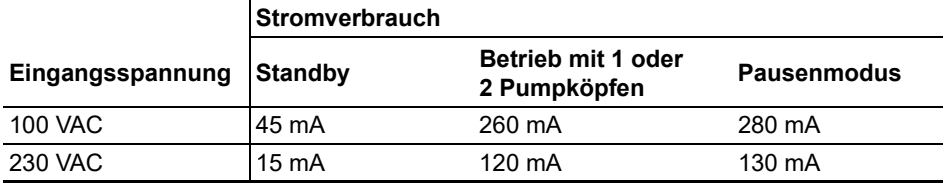

#### <span id="page-28-0"></span>**6.4 Chemische Kompatibilität**

Ein besonderer Vorteil von Peristaltikpumpen ist, dass die Flüssigkeit im Schlauch eingeschlossen bleibt. Auch chemisch aggressive Flüssigkeiten können ohne der Gefahr der Beschädigung von Pumpenteilen gefördert werden, sofern sie mit dem Silikonschlauch kompatibel sind. Die folgende Tabelle zeigt die Kompatibilität von Silikon mit einigen der in Labors üblichen Chemikalien. Die INTEGRA Biosciences AG übernimmt keine Haftung für die in der Tabelle enthaltenen Informationen.

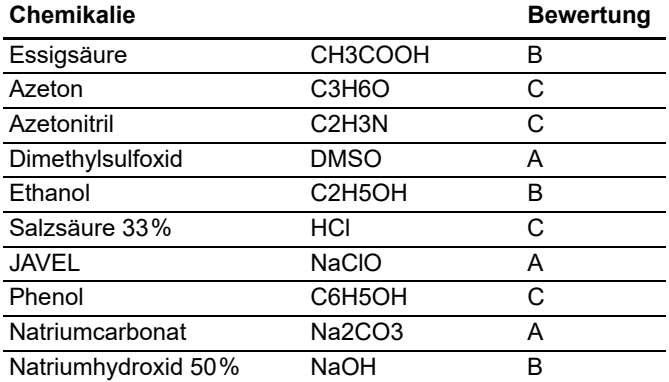

#### **Kompatibilitätsbewertungen für Silikonschläuche**:

A = gut, keine oder geringe Effekte (0-5% Volumenquellung).

- B = mittel, mäßige Auswirkung, nicht für den Dauereinsatz empfohlen (5-10% Volumenquellung).
- C = bedenklich, nicht empfohlen (10% oder größere Volumenquellung).

Um die Kompatibilität von Silikon mit einer nicht in der Tabelle aufgeführten Chemikalie zu ermitteln, konsultieren Sie bitte eine der mehreren im Internet verfügbaren Tabellen, z. B. Watson Marlow mit dem Material Pumpsil (Silikon).

Es liegt in der Verantwortung der Anwender, die chemische Verträglichkeit sicherzustellen. Bevor Sie eine kritische Chemikalie verwenden, legen Sie ein kurzes Schlauchstück 48 Stunden lang in einen geschlossenen Behälter mit der Chemikalie. Überprüfen Sie den Schlauch auf Quellungen, Aufweichungen, Verfärbungen, Versprödungen oder andere Angriffe.

# <span id="page-29-0"></span>**7 Zubehör und Verbrauchsmaterial**

Es gibt eine Vielzahl von Zubehörteilen und Optionen, die die DOSE IT an die jeweiligen Anwendungsanforderungen und Arbeitsumfelder anpassen.

#### <span id="page-29-2"></span><span id="page-29-1"></span>**7.1 Verbrauchsmaterial**

#### **7.1.1 Silikonschläuche**

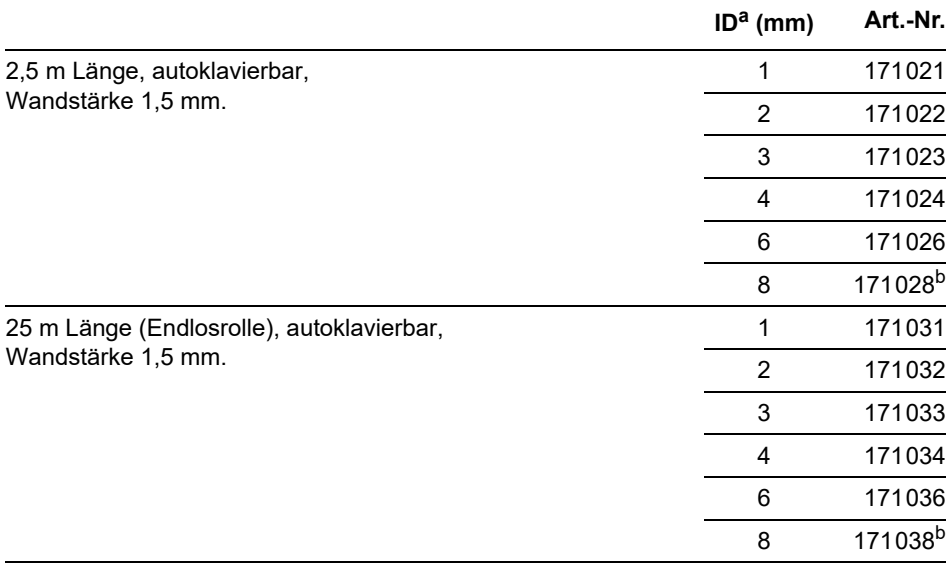

a. ID = Innendurchmesser

b. diesen Schlauch nur zum Pumpen verwenden

#### **7.1.2 Ansaugtüllen/Dispensierstücke**

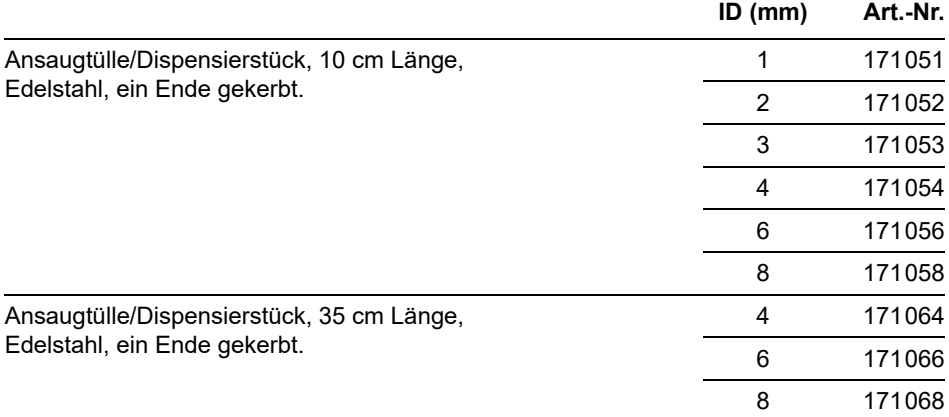

#### **7.1.3 Schlauchmuffen**

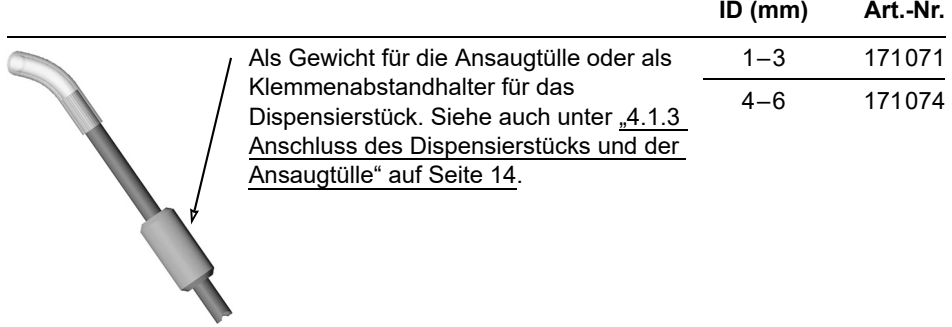

#### <span id="page-30-1"></span><span id="page-30-0"></span>**7.2 Ersatzteil**

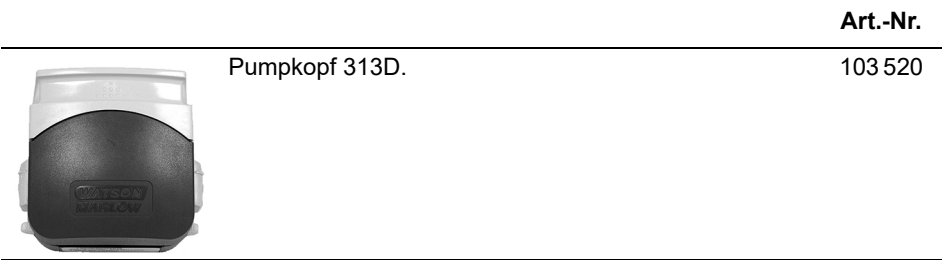

# <span id="page-31-0"></span>**7.3 Zubehör**

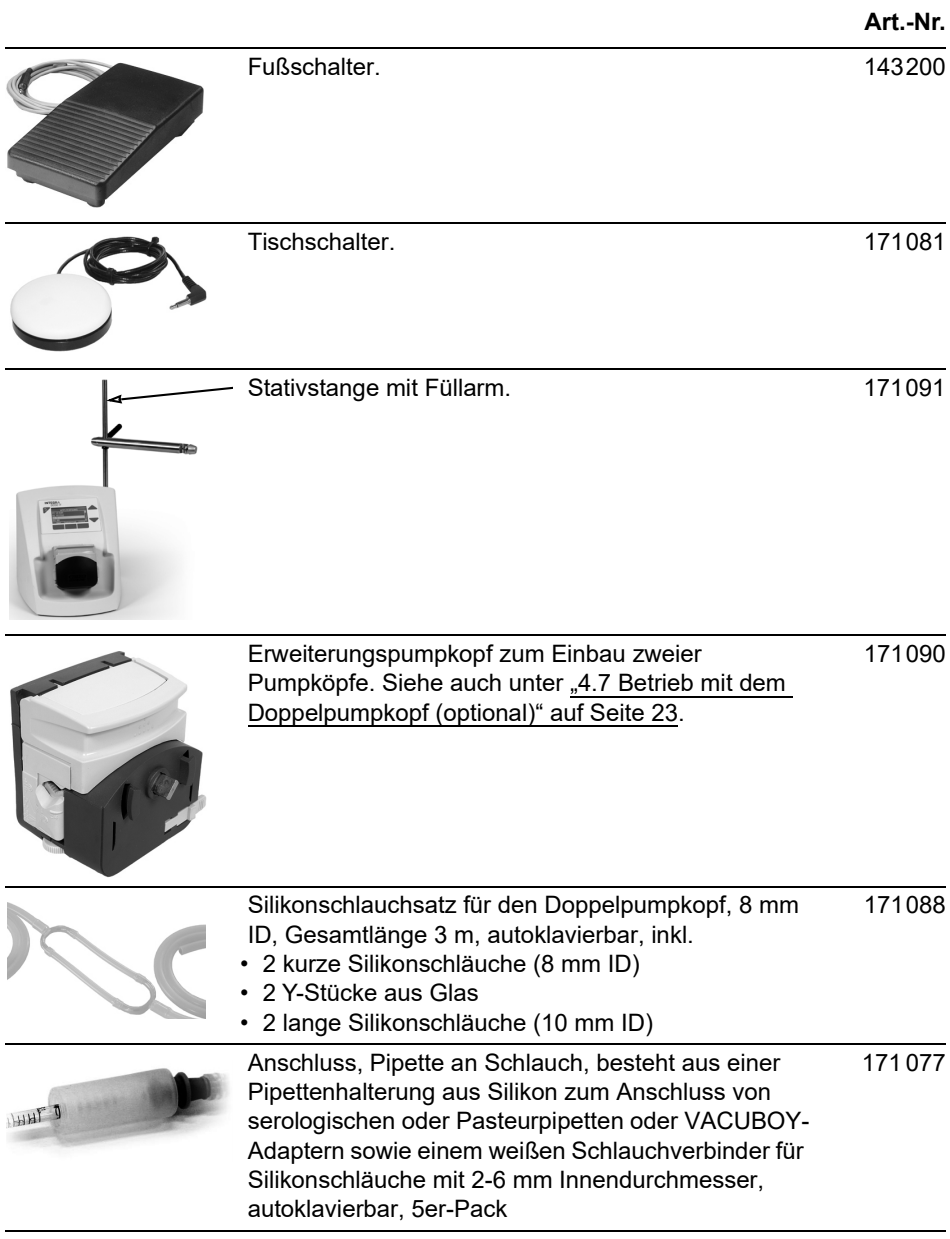

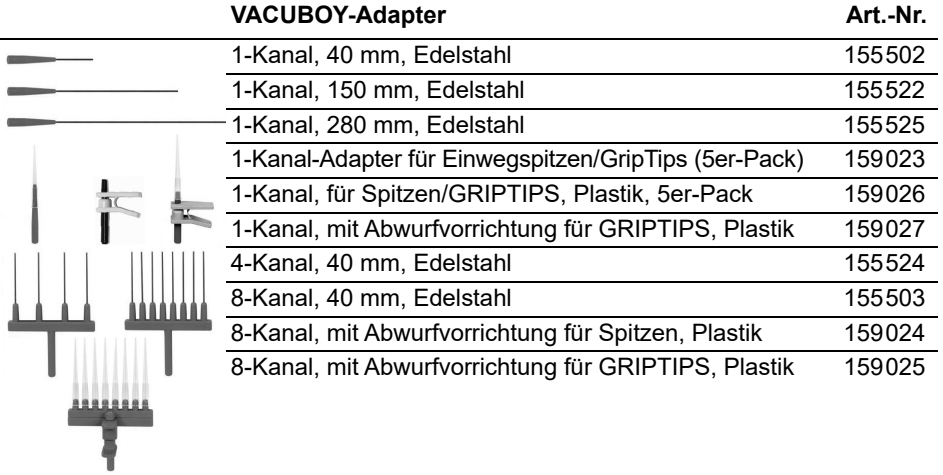

# <span id="page-33-0"></span>**Impressum**

#### © 2023 INTEGRA Biosciences AG

Alle Rechte an dieser Dokumentation vorbehalten. Insbesondere die Rechte der Vervielfältigung, der Verarbeitung, der Übersetzung und der Darstellungsform liegen bei der INTEGRA Biosciences AG. Weder Teile noch die gesamte Dokumentation dürfen in irgendeiner Weise ohne schriftliche Bewilligung der INTEGRA Biosciences AG reproduziert oder durch elektronische Medien gespeichert und bearbeitet oder sonst wie verbreitet werden.

Diese Betriebsanleitung hat die Artikelnummer 171250 und die Versionsnummer V12. Sie gilt für die Firmwareversion 2.02 bis eine neuere Version herausgegeben wird.

#### **Hersteller und Kundendienst**

Ihre lokale INTEGRA-Vertretung, weitere Informationen und Bedienungsanleitungen in anderen Sprachen finden Sie unter [www.integra-biosciences.com](https://www.integra-biosciences.com/de) oder erhalten Sie auf Anfrage info@integra-biosciences.com.

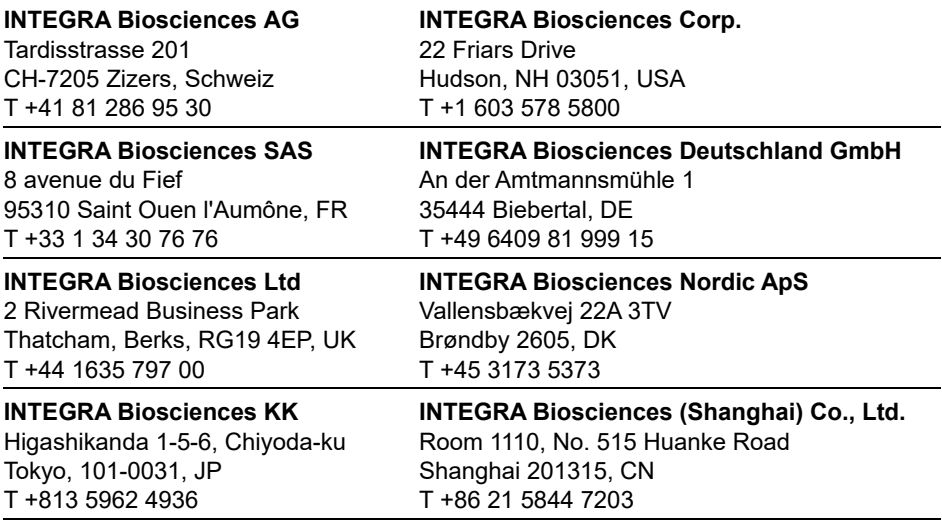